# **Configuring Video Service Components with CLI**

This section provides information to configure RET/FCC using the command line interface.

Topics in this section include:

- [Video Services Overview on page 643](#page-0-0)
- [Sample Configurations on page 649](#page-6-0)
- [Configuring RET/FCC Video Features in the CLI on page 656](#page-13-0)
- [Configuring ADI Components with CLI on page 669](#page-26-0)

# <span id="page-0-0"></span>**Video Services Overview**

L

There can be a maximum of eight ISA-MSs in a given system. The main entities of video configurations are:

- Video group
- Multicast information policy
	- $\rightarrow$  A video policy to configure video interface properties
	- $\rightarrow$  Multicast bundles and channels to associate bundles/channels with video groups
- Within a service, configuring a video interfaces and their associations with video groups.

[Figure 51](#page-1-0) shows various configuration elements and how they are associated by configuration.

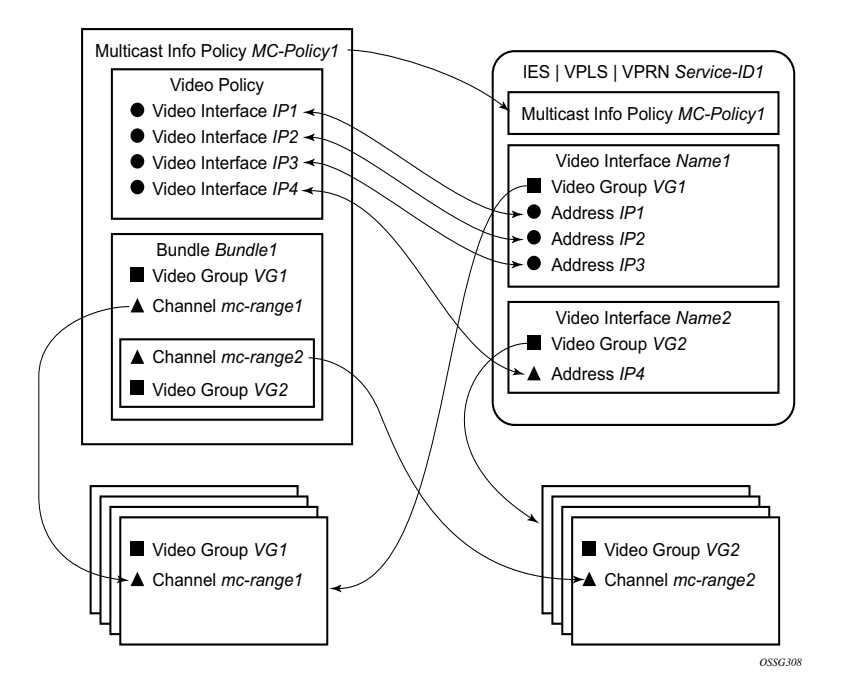

**Figure 51: Video Services Configuration Elements**

<span id="page-1-0"></span>Note that a video interface within a service can have multiple IP address, and their association with the video interfaces within the video policy are based on IP addresses. Support for multiple video interface IP addresses for a given video interface allows video characteristics (burst rate, retransmission format, etc.) for the channels associated with the video interface to be based on the IP address on which the request is received.

Both the bundle/channel configuration and the video interface configuration within the service are associated with a specific video group. If the request is received on a video interface for a channel not serviced by the video group associated with the video interface, the request is invalid and is dropped. [Figure 51](#page-1-0) displays an example of this is a request for mc-range2 received on IP1, IP2 or IP3. A request for mc-range2 would only be valid on IP4.

As with other multicast information policies, the bundle name default is a special bundle and is reserved for setting of default values. If a video parameter is not explicitly set in a bundle/channel, the value set in the default bundle is used.

#### **Configuring an ISA-MS Module**

The ISA-MS hardware has an MDA form factor and is provisioned in the same manner as other MDAs in the **config>card>mda>mda-type** context.

Use the following commands to configure a ISA-MS module.

```
CLI Syntax: config
        card slot-number
          mda slot-number
              mda-type isa-ms
```
The following output displays an ISA-MS configuration example:

```
*A:Dut-C>config>card# info
----------------------------------------------
        card-type iom2-20g
        mda 1
           mda-type isa-ms
        exit
        mda 2
          mda-type isa-ms
        exit
----------------------------------------------
```
\*A:Dut-C>config>card#

I

# **Configuring a Video Group**

When used for video services, ISA-MSes are logically grouped into video groups that pool the ISA buffering and processing resources into a single logical entity.

Use the following commands to configure a video group.

```
CLI Syntax: config
         isa
            video-group video-group-id [create]
                 description description-string
                 primary mda-id
                  [no] shutdown
```
The example shown below shows video-group 1 with a single ISA configured in slot 2/MDA 1.

```
*A:Dut-C>config>isa# info
===============================================================================
        video-group 1 create
           description "Video Group 1"
           primary 7/2
            no shutdown
        exit
===============================================================================
```
\*A:Dut-C>config>isa#

Within the video group configuration, there are specific video application commands to enable features. These commands are described in the configuration examples for the application. Depending on the video application, more than one primary ISA-MS is allowed increasing the egress capacity of the video group.

Note: ISA-MS in a single video group cannot be on the same IOM. An IOM can accommodate two ISA-MS modules provided that the ISA-MS are members of different video groups.

#### **Configuring a Video SAP and Video Interface in a Service**

Video features in a VPLS service require the creation of a video SAP and a video interface. A video SAP is similar to other SAPs in the system in that QoS and filter policies can be associated with the SAP on ingress (traffic leaving the ISA and ingressing the system) and egress (traffic leaving system and entering the ISA).

Note that the video SAP is associated with a video group. Channels are also associated with a video group which is what establishes the link between what channels can be referenced through the video SAP. The multicast information policy associated with the service is where the channel to video group association is defined.

For unicast VPLS services that have an associated multicast service that is cross connected downstream of the router, the multicast service needs to be identified by the service ID in the unicast VPLS service.

The video commands for are identical in the IES and VPRN service contexts. The basic IES and VPRN commands are similar to the video commands in the VPLS context and follow the same logic of associating the video SAP with a video group and the multicast information policy defining the channel to video group association.

Another parameter defined for a channel in the multicast information policy that is important for video services is the administrative bandwidth defined for the channel. Many video applications use the bandwidth to determine if sufficient ISA egress bandwidth exists to service or drop a service request.

The following output displays an example video interface configuration.

```
A:IPTV-SR7>config>service>ies# info
----------------------------------------------
             video-interface "video-100" create
                video-sap 4
                exit
                address 1.1.1.254/8
                address 100.100.0.254/8
                 address 101.1.1.254/24
                 adi
                     channel 234.4.5.228 source 195.168.9.10 channel-name "228"
                        scte35-action drop
                      zone-channel 234.4.5.228 source 100.100.100.1 adi-channel-name "228-
1"
                     exit
                     scte30
                       ad-server 10.200.14.2
                        local-address control 100.1.1.2 data 100.1.1.3
                     exit
                 exit
----------------------------------------------
A:IPTV-SR7>config>service>ies#
```
L

# **Basic Multicast Information Policy Configuration**

Multicast information policies are used by the video applications to define multicast channel attributes and video policies which contains application-specific configuration for a video interface IP address.

Note that it is within the multicast information policy bundles, channels and source-overrides that a video group is assigned to a channel. The video group association is inherited from the more general construct unless it is explicitly disabled.

The administrative bandwidth for channels at the bundle, channel or source-override level is also defined in the multicast information policy. Video applications use the administrative bandwidth here when a channel rate estimate is needed.

A video policy is defined within the multicast information policy for a specific video interface IP address. The IP address for the video policy is the key value that associates it with a specific video interface IP address within a service associated with overall multicast information policy.

Refer to the 7x50 OS Triple Play Guide for CLI command descriptions and syntax usage information to configure multicast info policies.

The following output displays a policy example.

```
A:IPTV-SR7>config>mcast-mgmt># info 
----------------------------------------------
            multicast-info-policy "ies100" create
               bundle "5.6.140" create
                     admin-bw 8000
                     video
                         video-group 1
                         local-rt-server
                         rt-buffer-size 3000
                     exit
                     channel "234.5.6.140" "234.5.6.140" create
                     exit
                 exit
                 bundle "default" create
                 exit
                 bundle "5.6.241-5.6.243" create
                     admin-bw 12000
                     video
                        video-group 1
                        rt-buffer-size 4000
                     exit
                     channel "234.5.6.241" "234.5.6.243" create
                     exit
                 exit 
             exit
----------------------------------------------
A:IPTV-SR7>config>router#
```
# <span id="page-6-0"></span>**Sample Configurations**

L

The following output displays configurations of VQM with packet selection.

```
*A:SR-7/Dut-C>config>mcast-mgmt># info
----------------------------------------------
             multicast-info-policy "vqm" create
                  bundle "ixia" create
                       channel "235.5.5.6" "235.5.5.7" create
                           admin-bw 20000
                           video
                               video-group 4
                               rt-buffer-size 1000
                               analyzer
                                   alarms
                                        cc-error
                                        pat-repetition tnc 400 qos 600 poa 700
                                        pat-syntax
                                        pid-pmt-unref
                                        pmt-repetition tnc 2300 qos 2500 poa 2700
                                         pmt-syntax
                                        vid-pid-absent 5000
                                        non-vid-pid-absent 5000
                                        pcr-repetition tnc 400 qos 600 poa 700
                                        scte-35
                                        tei-set
                                        ts-sync-loss
exit and the state of the state of the state of the state of the state of the state of the state of the state
                               exit
                                stream-selection source1 192.168.2.1 intf1 "ineo-ingress1" 
source2 192.168.2.1 intf2 "ineo-ingress2"
                           exit
                           source-override "192.168.2.1" create
                           exit
                       exit
                  exit
                  bundle "default" create
                  exit
             exit
----------------------------------------------
*A:SR-7/Dut-C>config>service# info
----------------------------------------------
         customer 1 create
             description "Default customer"
         exit
         ies 300 customer 1 vpn 300 create
              description "Default Ies description for service id 300"
              video-interface "video-300" create
                  video-sap 4
                  exit
                  address 20.20.255.254/16
                  channel 235.5.5.6 source 192.168.2.1 channel-name "Ineoquest-1"
                    zone-channel 235.5.5.6 source 20.20.0.1 adi-channel-name "Ineoquest-1-1"
                  exit
                  adi
                  exit
                  no shutdown
```

```
 exit
             service-name "XYZ Ies 300"
             no shutdown
         exit
----------------------------------------------
*A:SR-7/Dut-C>config>service#
*A:SR-7/Dut-C>config>router# info
----------------------------------------------
#--------------------------------------------------
echo "IP Configuration"
#--------------------------------------------------
        interface "ineo-ingress1"
            address 10.200.16.1/24
             port 3/2/12
            ingress
                 filter ip 100
             exit
         exit
         interface "ineo-ingress2"
            address 10.200.17.1/24
            port 5/1/1
             ingress
                 filter ip 200
             exit
         exit
         interface "ixia-egress"
             address 10.200.15.1/24
             port 3/2/15
         exit
         interface "system"
            address 10.20.3.1/32
         exit
         ecmp 2
         multicast-info-policy "vqm"
         static-route 192.168.2.1/32 next-hop 10.200.16.2 mcast-ipv4
        static-route 192.168.2.1/32 next-hop 10.200.17.2 mcast-ipv4
#--------------------------------------------------
echo "IGMP Configuration"
#--------------------------------------------------
         igmp
             interface "video-300-D"
                static
                     group 235.5.5.6
                        source 192.168.2.1
                     exit
                 exit
             exit
             interface "video-300-D2"
                 static
                    group 235.5.5.6
                        source 192.168.2.1
                     exit
                 exit
             exit
             interface "ixia-egress"
                 static
                     group 235.5.5.6
                         source 20.20.0.1
```
**Page 650 7450 ESS and 7750 SR Multiservice Integrated Service Adapter Guide**  $\mathbf{I}$ 

```
 exit
                 exit
             exit
        exit
#--------------------------------------------------
echo "PIM Configuration"
#--------------------------------------------------
        pim
            rpf-table rtable-m
            interface "video-300"
            exit
            interface "ineo-ingress1"
                multicast-senders always
             exit
             interface "ineo-ingress2"
                multicast-senders always
             exit
             rp
                 static
                 exit
                bsr-candidate
                    shutdown
                 exit
                rp-candidate
                     shutdown
                exit
             exit
        exit
----------------------------------------------
*A:SR-7/Dut-C>config>router#
*A:SR-7/Dut-C>config>isa# info
----------------------------------------------
        video-group 4 create
            analyzer
            stream-selection
            primary 3/1
            no shutdown
        exit
----------------------------------------------
*A:SR-7/Dut-C>config>isa#
```
L

---------------------------------------------- \*A:SR-7/Dut-C>config>service# info --------------------------------------------- customer 1 create description "Default customer" exit ies 300 customer 1 vpn 300 create description "Default Ies description for service id 300" interface "linux-ingress" create address 10.10.33.228/24 sap 3/2/17 create description "sap-300-10.10.33.228" exit exit interface "linux-egress" create address 10.10.34.228/24 sap 3/2/7 create description "sap-300-10.10.34.228" exit exit video-interface "video-300" create video-sap 2 exit address 20.20.13.1/24 channel 235.5.5.6 source 192.168.2.1 channel-name "A2-SP3" zone-channel 235.5.5.6 source 20.20.13.2 adi-channel-name "A2-SP3-1" exit adi exit no shutdown exit service-name "XYZ Ies 300" no shutdown exit ---------------------------------------------- \*A:SR-7/Dut-C>config>service# /configure router \*A:SR-7/Dut-C>config>router# info ---------------------------------------------- #------------------------------------------------- echo "IP Configuration" #------------------------------------------------- interface "system" address 10.20.1.1/32 exit multicast-info-policy "A-server" #------------------------------------------------- echo "Static Route Configuration" #------------------------------------------------- static-route 128.251.33.0/24 next-hop 10.10.33.229 static-route 192.168.2.0/24 next-hop 10.10.33.229 #------------------------------------------------- echo "IGMP Configuration" #------------------------------------------------- igmp interface "video-300-D" static

The following output displays configurations of VQM without packet selection.

Γ

**Page 652 7450 ESS and 7750 SR Multiservice Integrated Service Adapter Guide**

```
 group 235.5.5.6
                         source 192.168.2.1
                      exit
                 exit
             exit
             interface "linux-egress"
                 static
                     group 235.5.5.6
                        source 20.20.13.2
                     exit
                 exit
             exit
        exit
#--------------------------------------------------
echo "PIM Configuration"
#--------------------------------------------------
        pim
             interface "linux-ingress"
                 hello-interval 0
                 multicast-senders always
             exit
             interface "linux-egress"
                 hello-interval 0
            exit apply-to all
             rp
                 static
                 exit
                 bsr-candidate
                    shutdown
                 exit
                 rp-candidate
                     shutdown
                 exit
             exit
        exit
----------------------------------------------
*A:SR-7/Dut-C>config>router# /configure isa
*A:SR-7/Dut-C>config>isa# info
----------------------------------------------
         video-group 2 create
            analyzer
            primary 2/1
            no shutdown
        exit
----------------------------------------------
*A:SR-7/Dut-C>config>isa# /configure mcast-management
*A:SR-7/Dut-C>config>mcast-mgmt># info
  ----------------------------------------------
             multicast-info-policy "A-server" create
                 bundle "LiveTv" create
                     channel "234.5.6.243" "234.5.6.243" create
                         admin-bw 3000
                          video
                             video-group 2
                              rt-buffer-size 1000
                          exit
                      exit
                      channel "235.5.5.6" "235.5.5.6" create
```
**7450 ESS and 7750 SR Multiservice Integrated Service Adapter Guide Page 653**

Ľ

```
 admin-bw 5000
                          video
                             video-group 2
                             rt-buffer-size 1000
                             analyzer
                                 alarms
                                      cc-error
                                     pat-repetition tnc 200 qos 400 poa 600
                                      pat-syntax
                                      pid-pmt-unref
                                     pmt-repetition
                                     pmt-syntax
                                      vid-pid-absent 1000
                                      non-vid-pid-absent 1000
                                      pcr-repetition tnc 200 qos 400 poa 600
                                      scte-35
                                      tei-set
                                      ts-sync-loss
                                      report-alarm severity tnc
                                 exit
                              exit
                         exit
                         source-override "128.251.33.37" create
                         exit
                     exit
                 exit
                 bundle "default" create
                 exit
                 bundle "mp2ts-ads" create
                     channel "234.4.5.1" "234.4.5.254" create
                         admin-bw 5000
                         video
                             video-group 2
                             rt-buffer-size 1000
                         exit
                     exit
                 exit
             exit
----------------------------------------------
*A:SR-7/Dut-C>config>mcast-mgmt>#
```
**Page 654 7450 ESS and 7750 SR Multiservice Integrated Service Adapter Guide**  $\mathbf{I}$ 

# **Configuring RET/FCC Video Components with CLI**

This section provides information to configure RET/FCC using the command line interface.

Topics in this section include:

- [Configuring RET/FCC Video Features in the CLI on page 656](#page-13-0)
	- $\rightarrow$  [Configuring the RET Client on page 656](#page-13-1)
	- $\rightarrow$  [Configuring the RET Server on page 660](#page-17-0)
	- $\rightarrow$  [Configuring the FCC Server on page 664](#page-21-0)

I

# <span id="page-13-0"></span>**Configuring RET/FCC Video Features in the CLI**

The following sections provide configuration examples for the RET client, RET server and FCC server.

#### <span id="page-13-1"></span>**Configuring the RET Client**

This section provides an example configuration for the RET client. The configuration example has the following assumptions:

- A single ISA-MS in slot 2/1 in video group 1
- A single channel 234.0.0.1 within multicast bundle "b1" with an administrative bandwidth of 2700 Kbps defined in **multicast-info-policy** *multicastinfopolicyname*.
- The upstream RET server for the channel is 4.4.4.4 on UDP port 4096
- A single video interface named "v1" in the service with IP address 3.3.3.3/24
- A RET client address of 3.3.3.4 for a VPLS and 3.3.3.3 for IES and VPRN case.

The first step in the configuration is to configure video group 1 and the ISA-MS hardware.

```
CLI Syntax: config>isa
          video-group video-group-id [create]
             primary mda-id
             no shutdown
*A:ALA-48config>isa# info
----------------------------------------------
        video-group 1 create
          primary 2/1
           no shutdown
       exit
----------------------------------------------
*A:ALA-48config>isa#
CLI Syntax: config# card slot-number
         mda mda-slot
                 mda-type mda-type
*A:ALA-48config>card>mda# info
----------------------------------------------
           mda-type isa-ms
   ----------------------------------------------
*A:ALA-48config>card>mda#
```
**Page 656 7450 ESS and 7750 SR Multiservice Integrated Service Adapter Guide** Γ

The channel parameters for 234.0.0.1 are configured in **multicast-info-policy** *multicastinfopolicyname*. The channel configuration includes the administrative bandwidth, the channel's association with video group 1 and the upstream RET server configuration for the channel (4.4.4.4 UDP port 4096). The following output displays the configuration. Refer to the CLI tree for a complete list of CLI commands.

```
*A:ALA-48config>mcast-mgmt>mcast-info-plcy# info
----------------------------------------------
            bundle "b1" create
                admin-bw 2700
                 video
                    video-group 1
                    rt-server 4.4.4.4 port 4096
                 exit
                channel "234.0.0.1" "234.0.0.1" create
                 exit
             exit
             bundle "default" create
             exit
             video-policy
                video-interface 3.3.3.3 create
                 exit
            exit
----------------------------------------------
*A:ALA-48configmcast-mgmtmcast-info-plcy#
```
Note that the channel parameters are actually defined for the channel bundle "b1" and the channel inherits those values based on the multicast information policy inheritance rules.

ı

For the RET client in a VPLS, the following commands within the service instance perform the following tasks to complete the RET client configuration:

- Associate the VPLS with **multicast-info-policy** *multicastinfopolicyname.*
- Create the video interface "vi".
- Create video SAP and associate it with video group 1.
- Assigns a RET client address and gateway.
- Create a static IGMP join on SAP 3/2/13:21 for the channel 234.0.0.1.

Note that SAP 3/2/13:21 is a dummy SAP with the only purpose of attracting multicast traffic to the node to enable the caching. No subscribers are connected to it.

```
*A:ALA-48config>service>vpls# info
----------------------------------------------
            igmp-snooping
                no shutdown
            exit
            video-interface "vi" create
                video-sap 1
                 exit
                address 3.3.3.3/24
                gateway-ip 3.3.3.253
                rt-client-src-address 3.3.3.4
                no shutdown
            exit 
----------------------------------------------
```
\*A:ALA-48config>service>vpls#

```
*A:ALA-48config>router# info
----------------------------------------------
...
            multicast-info-policy multicastinfopolicyname
            sap 3/2/13:21 create
                igmp-snooping
                     static
                        group 234.0.0.1
                             starg
                        exit
                    exit
                 exit
             exit
...
----------------------------------------------
```
\*A:ALA-48config>router#

Note that the RET client address is 3.3.3.4 which must be within the IP subnet assigned to the video interface (3.3.3.3/24).

For the RET client in an IES or VPRN, the following commands within the service instance perform these tasks to complete the RET client configuration:

- Associate the service with **multicast-info-policy** *multicastinfopolicyname.*
- Create the video interface "vi" and assign IP address 3.3.3.3.
- Create video SAP and associate it with video group 1.
- Creates a static IGMP join on the video interface for the channel 234.0.0.1. (7750 only)

```
*A:ALA-48config>service>ies# info
----------------------------------------------
            video-interface "vi" create
                 video-sap 1
                 exit
                address 3.3.3.3/32
                no shutdown
           \overline{e}xit
...
 ----------------------------------------------
*A:ALA-48config>service>ies# 
*A:ALA-48config>router# info
----------------------------------------------
...
    multicast-info-policy multicastinfopolicyname
    pim (7750 only)
        interface "vi"
         exit
    exit
    igmp (7750 only)
        interface "vi"
            static
                group 234.0.0.1
                    starg
                exit
            exit
        exit
----------------------------------------------
*A:ALA-48config>router#
```
The RET client address is 3.3.3.3 which is the address assigned to the video interface in the video policy portion of the multicast information policy.

ı

#### <span id="page-17-0"></span>**Configuring the RET Server**

This section provides an example configuration for the RET server. The configuration example has the following assumptions:

- A single ISA-MS in slot 2/1 in video group 1
- A single channel 234.0.0.1 within multicast bundle "b1" with an administrative bandwidth of 2700 Kbps defined in **multicast-info-policy** *multicastinfopolicyname.*
- A retransmission buffer for the channel set to 300 milliseconds.
- The RET rate is 5% of nominal.
- Local RET server address is 3.3.3.3 with destination port is UDP 4096.

The first step in the configuration is to configure video group 1 enabling the RET server and the ISA-MS hardware.

```
CLI Syntax: config>isa
          video-group video-group-id [create]
              local-rt-server
              no shutdown
*A:ALA-48config>isa# info
----------------------------------------------
        video-group 1 create
           local-rt-server
           primary 2/1
           no shutdown
        exit
 ----------------------------------------------
*A:ALA-48config>isa#
*A:ALA-48config>card 2>mda 1# info
----------------------------------------------
           mda-type isa-ms
----------------------------------------------
*A:ALA-48config>card>mda#
```
Note the **local-rt-server** command in the above output enables the local RET server on the video group.

The channel parameters for 234.0.0.1 are configured in **multicast-info-policy** *multicastinfopolicyname.* The channel configuration includes the administrative bandwidth and the channel's association with video group 1.

```
*A:ALA-48config>mcast-mgmt>mcast-info-plcy# info
               ----------------------------------------------
               bundle "default" create
                     local-rt-port 4096
                exit
                bundle "b1" create
                     admin-bw 2700
                     video
                          video-group 1
                          local-rt-server
                           rt-buffer-size 300
                      exit
                      channel "234.0.0.1" "234.0.0.1" create
                      exit
                exit
                 video-policy
                     video-interface 3.3.3.3 create
                           rt-rate 5
hd ann an 1972 ann an 1972. Tha bha
                                local-rt-server
                           exit
sde and the state of the state of the state of the state of the state of the state of the state of the state o
                                local-rt-server
                           exit
                           pip
                              local-rt-server
                           exit
                      exit
                exit
 ----------------------------------------------
*A:ALA-48config>mcast-mgmt>mcast-info-plcy#
```
Note the **local-rt-port** command in the bundle "default" defines the destination UDP port used to reach the local RET server on the service where the multicast information policy is applied. The RET server port can only be defined in the bundle "default" and applies for all bundles in the policy. If no value is specified, the default is used.

In the bundle "b1" the **local-rt-server** command enables the RET server for all channels in the bundle, and the **rt-buffer-size** *rt-buffer-size* command sets the retransmission buffer for all channels in the bundle to 300 milliseconds.

In the video policy above, the **local-rt-server** commands for the video interface 3.3.3.3 enables the RET server on that interface for all channel types "hd" (High Definition), "sd" (Standard Definition) and "pip" (Picture-in-Picture). The **rt-rate** *rt-burst-percentage* command in the policy indicates that the retransmission rate will be 5% of the nominal rate for all channel types; individual rates can be defined if desired.

L

For the RET server in a VPLS, these commands within the service instance perform the following tasks to complete the RET server configuration:

- Associate the VPLS with **multicast-info-policy** *multicastinfopolicyname.*
- Create the video interface "vi".
- Create video SAP and associate it with video group 1.
- Assigns an IP address 3.3.3.3 to the video interface.
- Create a static IGMP join on SAP 3/2/13:21 for the channel 234.0.0.1.

Note that SAP 3/2/13:21 is a dummy SAP with the only purpose of attracting multicast traffic to the node to enable the caching. No subscribers are connected to it.

```
*A:ALA-48config>service>vpls# info
----------------------------------------------
            igmp-snooping
                no shutdown
             exit
             video-interface "vi" create
                video-sap 1
                exit
                address 3.3.3.3/32
                no shutdown
             exit 
            multicast-info-policy multicastinfopolicyname
             sap 3/2/13:21 create
                igmp-snooping
                    static
                        group 234.0.0.1
                             starg
                        exit
                    exit
                 exit
            exit
----------------------------------------------
```
\*A:ALA-48config>service>vpls#

The services available on the video interface address 3.3.3.3 are defined in the video policy in which the RET server was enabled.

For the RET server in an IES or VPRN, these commands within the service instance perform the following tasks to complete the RET server configuration:

- Associate the service with **multicast-info-policy** *multicastinfopolicyname.*
- Create the video interface "vi" and assign IP address 3.3.3.3.
- Create video SAP and associate it with video group 1.
- Creates a static IGMP join on video-interface "vi" for the channel 234.0.0.1.

```
*A:ALA-48config>service>ies# info
----------------------------------------------
            video-interface "vi" create
                video-sap 1
                exit
                address 3.3.3.3/32
                no shutdown
            exit
    multicast-info-policy multicastinfopolicyname
    pim 
        interface "vi"
        exit
     exit
     igmp
        interface "vi"
            static
                group 234.0.0.1
                    starg
                exit
            exit
        exit
----------------------------------------------
*A:ALA-48config>service>ies#
```
The services available on the video interface address 3.3.3.3 are defined in the video policy in which the RET server was enabled.

ı

#### <span id="page-21-0"></span>**Configuring the FCC Server**

This section provides an example configuration for the FCC server. The configuration example has the following assumptions:

- A single ISA-MS in slot 2/1 in video group 1.
- A single channel 234.0.0.1 within multicast bundle "b1" with an administrative bandwidth of 8000 Kbps defined in **multicast-info-policy** *multicastinfopolicyname*.
- The FCC mode is burst with a rate 130% of nominal for HD, 200% for SD, and disabled for PIP.
- Local FCC server address is 3.3.3.3 with destination port is UDP 4098.

```
CLI Syntax: config>isa
        video-group video-group-id [create]
           fcc-server
           no shutdown
```
The first step in the configuration is to configure video group 1 enabling the RET server and the ISA-MS hardware.

```
*A:ALA-48config>isa# info
----------------------------------------------
        video-group 1 create
            fcc-server
            primary 2/1
            no shutdown
        exit
----------------------------------------------
*A:ALA-48config>isa# 
*A:ALA-48config>card>mda# info
  ----------------------------------------------
            mda-type isa-ms
----------------------------------------------
*A:ALA-48config>card>mda#
```
Note the **fcc-server** command in the above output enables the FCC server on the video group.

The channel parameters for 234.0.0.1 are configured in **multicast-info-policy** *multicastinfopolicyname.* The channel configuration includes the administrative bandwidth and the channel's association with video group 1.

```
*A:ALA-48configmcast-mgmtmcast-info-plcy# info
              ----------------------------------------------
              bundle "default" create
                    local-fcc-port 4098
               exit
               bundle "b1" create
                    admin-bw 8000
                    video
                        video-group 1
                         fcc-server 
                         fcc-channel-type hd
                    exit
                    channel "234.0.0.1" "234.0.0.1" create
                    exit
               exit
                video-policy
                    video-interface 3.3.3.3 create
                         rt-rate 5
hd ann an 1972 ann an 1972. Tha bha
                              fcc-server mode burst
                              fcc-burst 30
                         exit
sde and the state of the state of the state of the state of the state of the state of the state of the state o
                              fcc-server mode burst
                              fcc-burst 100
                         exit
                         pip
                            no fcc-server
                         exit
                    exit
               exit
----------------------------------------------
*A:ALA-48configmcast-mgmtmcast-info-plcy#
```
Note the **local-fcc-port** command in the bundle "default" defines the destination UDP port used to reach the FCC server on the service where the multicast information policy is applied. The FCC server port can only be defined in the bundle "default" and applies for all bundles in the policy. If no value is specified, the default is used.

In the bundle "b1", the **fcc-server** command enables the FCC server for all channels in the bundle, and the **fcc-channel-type hd** command sets the channel type for all channels in the bundle to "hd" (High Definition).

In the video policy context above, the **fcc-server** commands for the video interface 3.3.3.3 enables the FCC server on that interface for all channel types "hd" (High Definition), "sd" (Standard Definition) whereas the **no fcc-server** command disables the FCC for "pip" (Picture-in-Picture) channels on the video interface. The **fcc-burst** command in the policy indicates that the burst rate over the nominal rate for the channel type; HD at 130% (30% over nominal) and SD at 200% (100% over nominal).

L

For the FCC server in a VPLS, the following commands within the service instance perform the following tasks to complete the FCC server configuration:

- Associate the VPLS with **multicast-info-policy** *multicastinfopolicyname.*
- Create the video interface "vi".
- Create video SAP and associate it with video group 1.
- Assigns an IP address 3.3.3.3 to the video interface.
- Create a static IGMP join on SAP 3/2/13:21 for the channel 234.0.0.1.

Note that SAP 3/2/13:21 is a dummy SAP with the only purpose of attracting multicast traffic to the node to enable the caching. No subscribers are connected to it.

```
*A:ALA-48configservicevpls# info
----------------------------------------------
            igmp-snooping
                no shutdown
            exit
             video-interface "vi" create
                video-sap 1
                exit
                address 3.3.3.3/32
                no shutdown
            exit 
            multicast-info-policy multicastinfopolicyname
            sap 3/2/13:21 create
                igmp-snooping
                    static
                        group 234.0.0.1
                            starg
                        exit
                    exit
                exit
            exit
----------------------------------------------
*A:ALA-48configservicevpls#
```
The services available on the video interface address 3.3.3.3 are defined in the video policy in which the FCC server was enabled.

For the FCC server in an IES or VPRN, the following commands within the service instance perform the following tasks to complete the FCC server configuration:

- Associate the service with **multicast-info-policy** *multicastinfopolicyname.*
- Create the video interface "vi" and assign IP address 3.3.3.3.
- Create video SAP and associate it with video group 1.
- Creates a static IGMP join on video-interface "vi" for the channel 234.0.0.1.

```
*A:ALA-49configserviceies# info
----------------------------------------------
            video-interface "vi" create
                video-sap 1
                exit
                address 4.4.4.4/32
                no shutdown
            exit
----------------------------------------------
*A:ALA-49configserviceies#
*A:ALA-48configrouter# info
----------------------------------------------
...
    multicast-info-policy multicastinfopolicyname
    pim 
       interface "vi"
        exit
    exit
    igmp
        interface "vi"
            static
                group 234.0.0.1
                    starg
                exit
            exit
        exit
----------------------------------------------
*A:ALA-48configrouter#
```
The services available on the video interface address 3.3.3.3 are defined in the video policy in which the FCC server was enabled.

ı

### **Logging and Accounting Collection for Video Statistics**

The following output displays a configuration example used in logging and accounting for video.

```
*A:SR-7/Dut-C>config>log# info
----------------------------------------------
        file-id 1
            location cf3:
        exit
        accounting-policy 1
            shutdown
            record video
            collection-interval 5
            to file 1
        exit
...
----------------------------------------------
*A:SR-7/Dut-C>config>log#
```
Use the following CLI to enable logging and accounting to a service to collect stats for that particular service.

#### Example:

```
*A:SR-7/Dut-C>config>service>ies# video-interface "vi" accounting-policy 1
*A:SR-7/Dut-C>config>service>ies# info 
  video-interface "vi" create
        accounting-policy "1"
  exit
```
Start ing stats collection can be enabled by executing a **no shutdown** command on the accounting policy. This starts the recording of stats and the stats will be written in an act-collect directory and a **shutdown** command on the accounting policy will move the recorded file to act directory.

# <span id="page-26-0"></span>**Configuring ADI Components with CLI**

This section provides information to configure ADI using the command line interface.

Topics in this section include:

- [Configuring the RET Client on page 670](#page-27-0)
- [Configuring a Video Group on page 671](#page-28-0)
- [Configuring NTP on page 672](#page-29-0)
- [Configuring Channel Parameters on page 672](#page-29-1)
- [Configuring Service Entities on page 673](#page-30-0)

ı

# **Configuring ADI in CLI**

### <span id="page-27-0"></span>**Configuring the RET Client**

This section provides an example configuration for the ADI splicer. The configuration example makes the following assumptions:

- A single ISA-MS is configured in slot 2/1 in video group 1.
- The NTP server for the router is 192.168.15.221.
- A single channel main 234.5.6.140 within multicast bundle "b1" is defined in the **multicast-info-policy** *multicastinfopolicyname* context.
- IES service 100 is a Layer 3 service in which ADI will be performed.
- The video interface in IES 100 is 100.100.0.254/8
- The ad server address is  $10.200.14.2$
- The splicer's local addresses used to communicate with the ad server are 100.1.1.2 for control traffic and 100.1.1.3 for data traffic.
- For the SCTE 30 communication in the example, the main channel is named 228 with  $(S, G) = (195.168.9.10, 234.4.5.228)$  and the zone channel is named 228-1with  $(S, G)$  = (100.100.100.1,234.4.5.228).
- Must have an IGMP static entry for the network channel (S,G) on the video-interface to attract the network traffic to the video interface.
- Must have the video-interface enabled in PIM.

# <span id="page-28-0"></span>**Configuring a Video Group**

ı

The first step in the configuration is to configure a video group (*video-group-id* = 1) and enabling ad insertion and the ISA-MS hardware. Note the **ad-insert** command enables the ADI splicer on the video group.

```
A:ALA-49>config>isa# info
----------------------------------------------
...
        video-group 1 create
           description "Video Group 1"
            ad-insert
           primary 7/2
            no shutdown
       exit
...
----------------------------------------------
A:ALA-49>config>isa#
```
The following output shows the card and MDA configuration.

```
A:ALA-49>config>card# info
----------------------------------------------
        card-type iom2-20g
        mda 1
           shutdown
            mda-type isa-ms
        exit
        mda 2
           mda-type isa-ms
       exit
----------------------------------------------
A:ALA-49>config>card#
```
Configuring ADI in CLI

### <span id="page-29-0"></span>**Configuring NTP**

NTP is required on the splicer to ensure that time is synchronized between it and the ad server.

```
A:ALA-49>config>system>time# info
----------------------------------------------
            ntp
                no authentication-check
                ntp-server
                server 192.168.15.221
                no shutdown
             exit
...
----------------------------------------------
A:ALA-49>config>system>time#
```
### <span id="page-29-1"></span>**Configuring Channel Parameters**

The channel parameters for 234.4.5.228 are configured in the **multicast-info-policy** *multicastinfopolicyname* context. For ADI, the channel configuration required is the channel's association with video group 1.

```
*A:ALA-49>config>mcast-mgmt# info
----------------------------------------------
...
            multicast-info-policy "multicastinfopolicyname" create
                bundle "b1" create
                     video
                        video-group 1
                    exit
                    channel "234.4.5.228" "234.4.5.228" create
                    exit
                exit
                bundle "default" create
                 exit
            exit
...
----------------------------------------------
*A:ALA-49>config>mcast-mgmt#
```
#### <span id="page-30-0"></span>**Configuring Service Entities**

L

In addition to the commands needed to configure a service, the following commands within the service instance are used to perform the following ADI configuration steps. This example uses an IES service context.

- Associate IES 100 with **multicast-info-policy** *multicastinfopolicyname.*
- Create the video interface video-100.
- Create a video SAP and associate it with video group 1.
- Assigns an IP address 100.100.0.254 to the video interface and subnet 100.0.0.0/8.
- Name the main channel  $(S,G) = (195.168.9.10.234.4.5.228)$  "228" and the zone channel  $(S,\text{G}) = (100.100.100.1, 234.4.5.228)$  "228-1".
- Configure the ad server (address  $= 10.200.14.2$ ) and create IP addresses within the video interface subnet for SCTE 30 control traffic (100.1.1.2) and data traffic (100.1.1.3).
- The control and data addresses must be in the video interface subnet.

```
*A:ALA-49>config>service>ies# info
----------------------------------------------
...
             video-interface "video-100" create
                video-sap 1
                 exit
                 address 100.100.0.254/8
                 adi
                     channel 234.4.5.228 source 195.168.9.10 channel-name "228"
                        scte35-action drop
                       zone-channel 234.4.5.228 source 100.100.100.1 adi-channel-name "228-
1"
                     exit
                     scte30
                         ad-server 10.200.14.2
                         local-address control 100.1.1.2 data 100.1.1.3
                     exit
                 exit
                 no shutdown
             exit
             no shutdown
----------------------------------------------
*A:ALA-49>config>service>ies#
```
Note that the source address (100.100.100.1) for the zone channel (S,G) and the local addresses (100.1.1.2 and 100.1.1.3) used for SCTE 30 communication must all be within the video interface subnet (100.0.0.0/8).

Connections are accepted from multiple ad-servers. This can be used for ad server redundancy.

If the main channel were a (\*,G), the source address of 0.0.0.0 would have been specified.

Additional zone channels with distinct names could be configured within the service instance. In a practical configuration, the G for the main channel (234.4.5.228) will be the same for G in the zone channel (S,G) because the STBs will join the (\*,G) at the A-server and D-server.

Configuring ADI for a VPRN service instance uses the same commands within the VPRN service context.